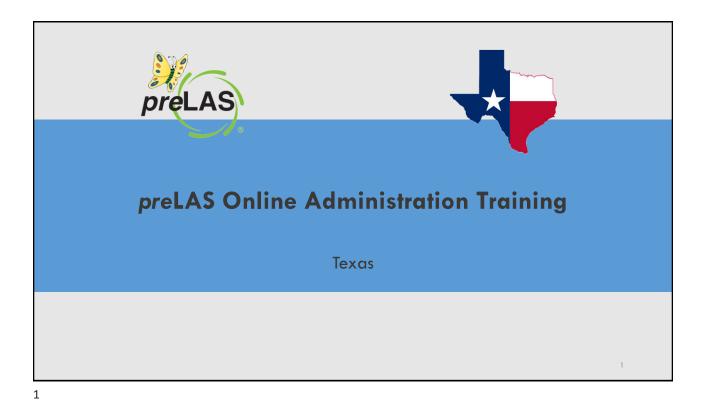

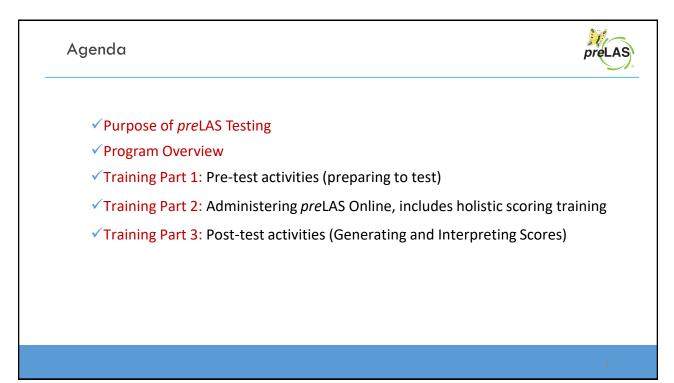

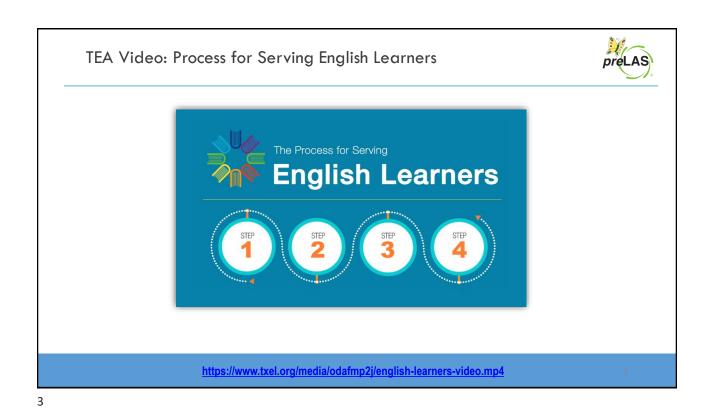

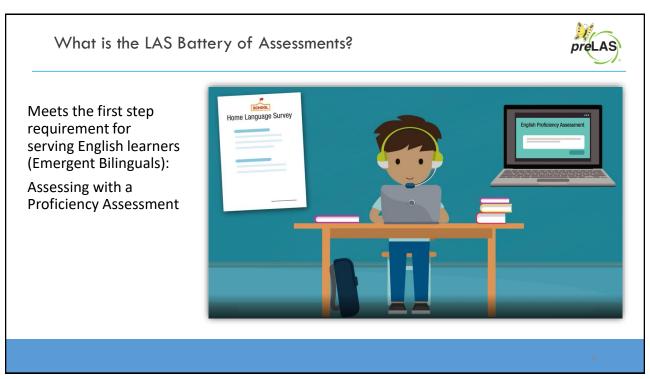

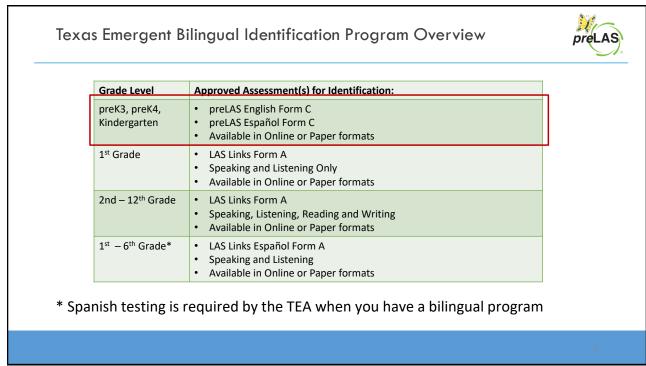

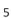

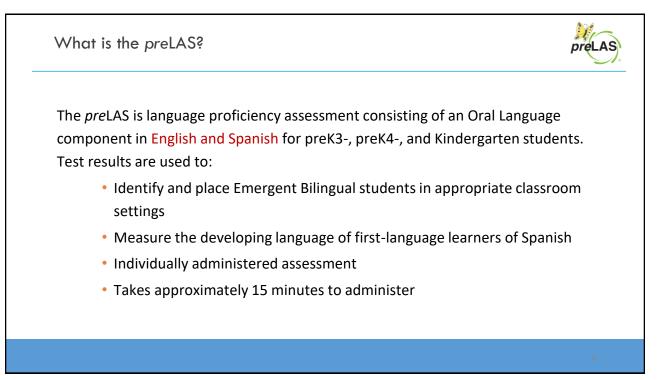

# Training Part 1: Pre-Test Activities

Activity 1: Accessing the INSIGHT portal and DRC's Professional Learning courses

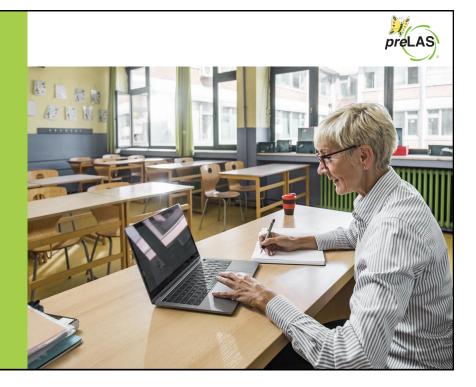

#### 7

#### Accessing the DRC INSIGHT Portal

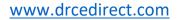

Use the INSIGHT portal for Test Administrative functions such as professional learning, rostering students, creating test sessions, scoring student responses and for On-Demand reporting.

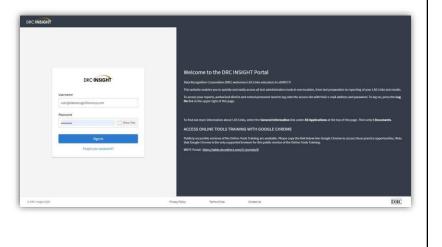

### Portal Activation Email

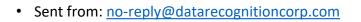

• Check your clutter/spam if you do not find the email in your inbox

| Unit uządza ska AM<br>no-reply@datarecognition.comp.com<br>Welcome to the DRC Portal                                                                                                    |                        |
|----------------------------------------------------------------------------------------------------|------------------------|
| Desc, Skol Username is your email address.                                                                                                    | Activate Account       |
| Ihis email is to inform you that a DRC Portel account has been created for you.<br>Hot link to activate<br>account.                                                                                                    | * required             |
| Vour Username will be stream, unergeboorder.                                                                                                    | Confirm New Password * |
| ttp://www.dreefinect.com/all/eca-portal-ait/activate-account/?<br>acen-wy/hbGeOJSU211NialaRS+CCHapXVC9/zy1/z1Y+mit/236/aNaZXPahCSYYW51ekBjdGinY29finia/WF0jjoxNDgzAfjE0Njg1LCHeHAiOJEODE2ADE#oD<br>Simlary/Bio/TYS1KamAhetHkom/ZXXQLC2#W100hQOmAdE*OXCGAPFLTQAULEOUNOQ1DQUCN4HEXPONTGIQ.allExw_BAVZrfatVaisi2Y44rum<br>BAckSADCQ199F27-AllS-s-twohgtpitypeBBRYtchrengbayaefy9fWhyF51SLSUTTRy_ZXZ100hSYg_<br>mw/L_G3mdFRIN2_E58BUKKsyVbrg11LpBQW1A5GaFsbou24:229kRX085_38EWumRRXmmPUygaTX/mzAd_rGUN2qXWdryZ7Pd52rGGrkGFU3PQcTbm<br>S-UsbagD04/21.qbEV0RNXvb10gH+zELefSRRbBob/SQb2DS54ES5+FY5683-jL2ZVaYVcerWQ78cA | Q. Activate Account    |
| iank you,                                                                                                    |                        |
| hata Recognition Corporation                                                                                                    | 9                      |

|                                | of your password?" If unable i                                                                                                    | to locate your welcome email                                                                                                    |
|--------------------------------|----------------------------------------------------------------------------------------------------|----------------------------------------------------------------------------------------------------|
| -                              | ne is your email address                                                                                                    |                                                                                                    |
|                                | •                                                                                                    | please check with your LEA director                                                                                                    |
|                                | <b>U</b>                                                                                                    | · · ·                                                                                                    |
| who will need                  | d to add you as a User to the p                                                                                                    | ortal.                                                                                                    |
| 7.00                           |                                                                                                    |                                                                                                    |
| ISIGHT                         |                                                                                                    | DRC10561GHT LAS LINKS HINGS                                                                                                    |
|                                |                                                                                                    | Accept the Security and Confidentiality Agreement                                                                                                    |
|                                |                                                                                                    | Security and Confidentiality Agreement for DRC Applications                                                                                                    |
|                                |                                                                                                    | The CRC Applications are disagned for that, Claims and School every personnel and certain certifiatina and private internation, neturing, but not initial to, securit test instinuity, test scores and subject demographic information. The system is password protected and requires a sciencemic and password for access.                                                                                                    |
| DRCINSIGHT                     | Welcome to the DRC INSIGHT Portal<br>Brailmonthin Constantian (MC) welcamen LASLinks education to 4040CT                                                                                                    | The secure text instrumenta are properlise information of its owners) and are provided to those authorized individually who are taging board to normal the security of the text. In one<br>to access the secure securit and instrumentary sources to these terms to keep the text indexide secure and confidential and not decide or improduce any information about the sec<br>text matteries exceed in your architectures caused.                                                                                                    |
| Userane                        | taid a neegatoon largemont largemont pay any any any largemont by a time and account in any large 1.<br>This methics meaks you work high and and any account of trait as historic to bin it are boatlow, from top paymation to reporting of you<br>The access pays mayority, sub-boarded district and school processed send to be points the access citiz with their e mail address and parameter. I<br>the histo has have appear and of this page. |                                                                                                    |
| userglubatercognitionstrep.com | version of the trapped spin to the page.<br>The first part mean information about 200 Links, satiset the <b>designal tablemation</b> this under <b>MJ Applications</b> at the top of this page. This sat                                                                                                    | Bale, databit, and school even who are granted permission to this system must mail and allow by the Flamity Educational Rights and Privacy Act (PERPA). Declosure of<br>provide the system is problem. In problem, Construer 4 and another shall be a part of granted in and there is a contract with FERPA. For more elements<br>on TERPA, we have US approver of Education and an Englower of granted market Childrich Childrich and the second and another shall be a second and another shall be a second and another shall be a second and another shall be a second and another shall be a second and another shall be a second and another shall be a second and another shall be a second and another shall be a second and another shall be a second and another shall be a second and a second and a second |
| Diterite                       | ACCESS ONLINE TOOLS TRAINING WITH GOOGLE CHROME                                                                                                    | In agreedy to have terms, hereby only that is it marries the conference of more terminane, spreer passection and student data accessed through the CRC Applicable<br>and i will only always information with simultaneous distribution in the control of the advector the internation () will inform access the disclose any data previously<br>accessed through the system. Turther, has tabatory any data accessed through the system first data no stores then previously accessed through the system first data no stores then previously<br>accessed through the system. Turther, has tabatory any data accessed through the system first data no stores then previously data accesses the system first data no stores then previously data accesses the system.                                                                                                    |
| Sector Startin                 | Publicity accountible seminors at the Ordine Tronts Training are available. Please copy the link below him Google Chrome to access these pract<br>that Google Chrome is the only supported however for this public version of the Ordine Tools Training.                                                                                                    | clice apportantion. Note That is contrast, ductions, or internation work thremation workd to in vesticitor of the <b>Family Educational Rights and Privary Act (FERFA)</b> . 1 shall maintain the secondly and contrabinitiality of all secure tool materials and sylam passwords and only access the secure toot materials in my authorities capacity.                                                                                                    |
| Forgot your password?          | WITT Portal Miteral-Miteral-Regiment.com/dl.lawetain/W                                                                                                    | I hereby addreaming a that have read and understand the terms of this Security and Confidentiality Agreement. Further, I agree to able by the requirements found in the<br>Parenty Educational Rights and Privacy Act (PERPA)                                                                                                    |
|                                |                                                                                                    | Accept Security Agreement                                                                                                    |
|                                |                                                                                                    | baseport*                                                                                                    |
|                                |                                                                                                    | In thereby a bitmoviding that I have nod and understand the terres of the Security<br>and Conditional Security                                                                                                    |
|                                |                                                                                                    | Trendy astronology but have not and understand the times of the Security and Orchitectually Agreement."                                                                                                    |

| lick on MY APPLICATION                                            | S >> Professional L                              | earning:                             |                                            |         |
|-------------------------------------------------------------------|--------------------------------------------------|--------------------------------------|--------------------------------------------|---------|
| DRC INSIGHT LAS LINKS                                             | MY APPLICATIONS -                                | SCORING AND REPORTING                | OTHER LINKS                                |         |
| Welcome to the D                                                  | Student Management<br>Student Group Management   | Educator Scoring<br>Report Delivery  | Professional Learning<br>License Dashboard |         |
| Congratulations, you have suc<br>Several helpful links are just a | Test Administrator Management<br>User Management | Interactive Reports                  | he                                         | e top o |
| If you are having difficulty nav                                  | TEST PREPARATION Test Management                 | General Information TECHNOLOGY SETUP | st                                         | ippor   |
| 866.282.2250 (7:00 a.m 8:00 )<br>ACCESS ONLINE TOOL               | POST-TEST ACTIONS                                | Central Office Services              |                                            |         |
| Publicly accessible versions of                                   | Student Management                               |                                      | pra                                        | actice  |

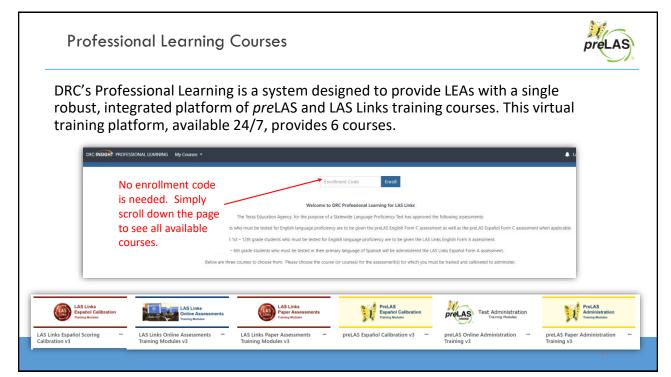

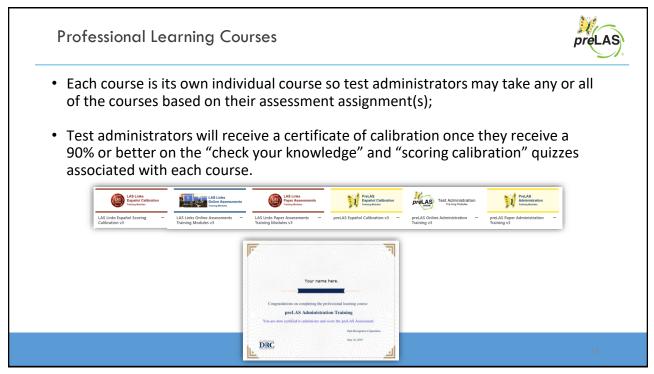

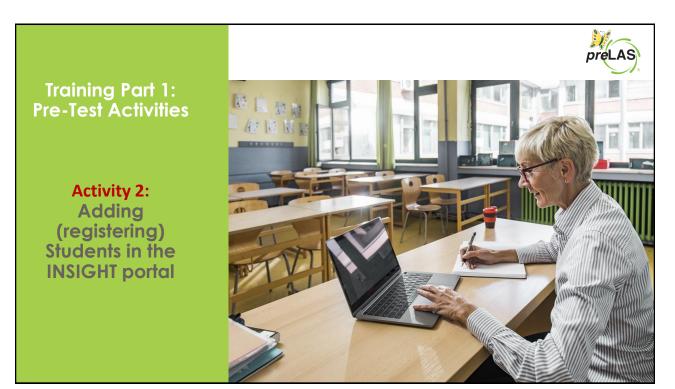

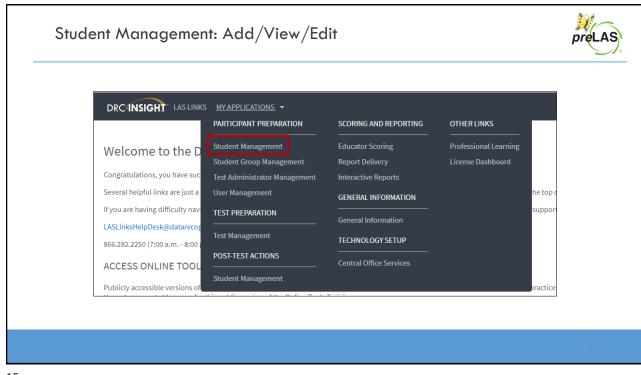

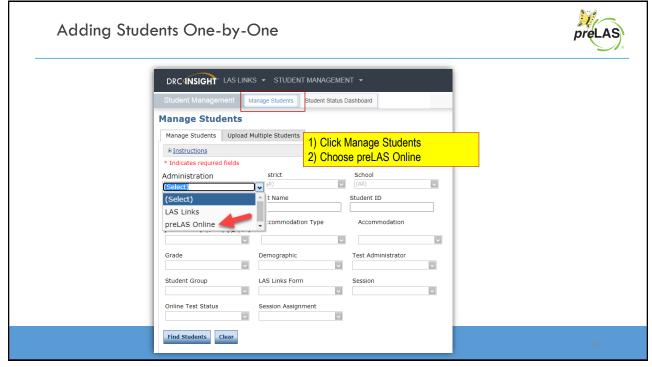

|                                                                              |                                     |                                   | 1) Click Manage Stud                       |                                                   |                                        |
|------------------------------------------------------------------------------|-------------------------------------|-----------------------------------|--------------------------------------------|---------------------------------------------------|----------------------------------------|
| DRC INSIGHT LAS LINKS STUDENT MANAGEMENT                                     |                                     |                                   | 2) Choose preLAS Or<br>the "Administration |                                                   |                                        |
| Student Management Manage Students Student Status Da                         | shboard                             |                                   | down menu                                  |                                                   |                                        |
| Manage Students                                                              |                                     |                                   | 3) Choose a School f                       | rom the                                           |                                        |
| Manage Students Upload Multiple Students                                     |                                     |                                   | drop-down menu                             |                                                   |                                        |
| Instructions                                                                 |                                     |                                   |                                            |                                                   |                                        |
| * Indicates required fields                                                  |                                     |                                   | 4) Click Add Student                       |                                                   |                                        |
| Administration District<br>preLAS Online  * Sales and Training District -  * | School<br>Sales and Training Site 1 | - 1 🗸                             | bottom of the scre                         | een                                               |                                        |
| Last Name First Name                                                         | Student ID                          | 7                                 |                                            |                                                   |                                        |
| Accommodation LAS Links Accommodation Type                                   | Accommodation                       | Last Name                         | Students First (same Samele                | <ul> <li>Student ID</li> <li>123456789</li> </ul> | Date Of Birth Grade  # # 10/25/2004 07 |
| Form                                                                         |                                     |                                   |                                            |                                                   |                                        |
| Grade Demographic                                                            | Test Administrator                  |                                   |                                            |                                                   |                                        |
| <b>v</b>                                                                     |                                     | ſ                                 |                                            |                                                   |                                        |
| Student Group LAS Links Form                                                 | Session                             |                                   |                                            |                                                   |                                        |
|                                                                              |                                     | 1                                 |                                            |                                                   |                                        |
| Online Test Status Session Assignment                                        |                                     |                                   |                                            |                                                   |                                        |
|                                                                              |                                     |                                   |                                            |                                                   |                                        |
| Find Students Clear                                                          |                                     |                                   |                                            |                                                   |                                        |
|                                                                              |                                     | Page 1 of 1 (1 items) View Next > |                                            |                                                   |                                        |
|                                                                              |                                     | Add Student Export to Excel D     | Download Students Update Accommodations    |                                                   |                                        |

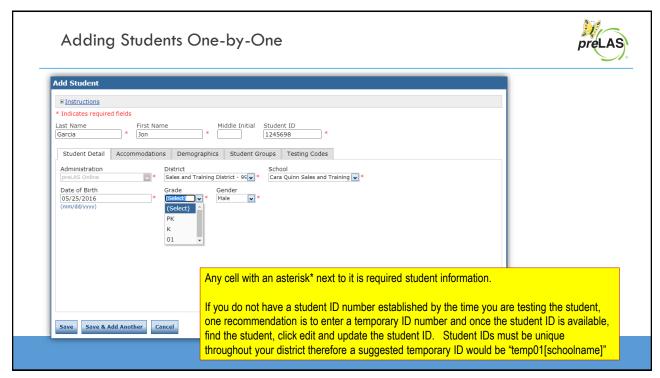

| Last Name A Students UD Date Of Barth Grade A Action View/Edit | Ludent Management     Luange Students       Student Status Dashboard         Anage Students         Values Students         Upload Multiple Students         * Instructions         Indicates required fields         dministration         Siles and Training District         Student ID         States and Training District         Student ID         Student Students         Accommodation LAS Links         Accommodation Type         Accommodation Type         Accommodation Type         Accommodation Type         Accommodation Type         Accommodation Type         Accommodation Type         Accommodation Type         Accommodation Type         Accommodation Type         Accommodation Type         Accommodation Type         Accommodation Type         Accommodation Type         Accommodation         Vial Demographic         Vial Subscience         Vial Subscience         Vial Subscience         Vial Subscience         Vial Subscience |            | ·<br>·<br>·   | rostered in<br>Choo<br>menu<br>To see a ro<br>School<br>Choo<br>dropo<br>To find a p<br>Fill th<br>searc<br>Stude<br>Click Find | se "all" from the dro<br>boster of all students<br>se the School from<br>down menu<br>articular student:<br>e one or more of th<br>th fields (i.e. Name<br>ent ID) | op-down<br>s at a<br>n the |  |
|----------------------------------------------------------------|----------------------------------------------------------------------------------------------------|------------|---------------|----------------------------------------------------------------------------------------------------|----------------------------------------------------------------------------------------------------|----------------------------|--|
|                                                                |                                                                                                    | Student ID | Date Of Birth | Grade 🛦 áction                                                                                                    | View/Edit                                                                                                    | Action                     |  |

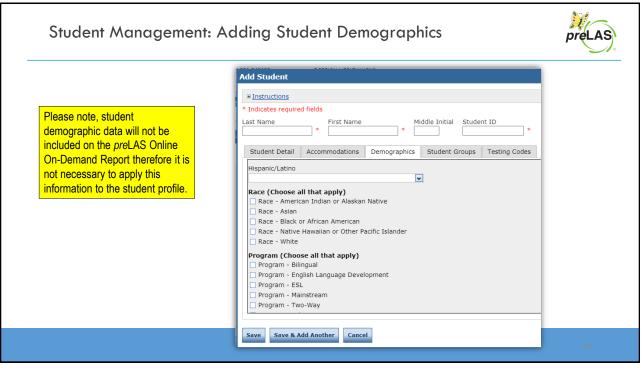

#### Student Management: Multiple Student Upload (MSU) Student Management Manage Students Student Status Dashboard Manage Students Manage Students Upload Multiple Students Download the <u>File Layout</u> (PDF document) and a <u>Sample File</u> (CSV Text File). **Caution: DO NOT utilize the** MSU to edit students' first Instructions and last names, IDs, nor \* Indicates required fields DOB. If you change any of Administration District School these via the MSU, you will Sales and Training Site 1 - 1 LAS Links Sales and Training District - 💌 \* create a duplicate student. File Only use "edit student" to Browse... \* change these elements. Upload Name State Abbreviation School Name School Code Grade Last Name First Name Middle Initial Date of Birth Gender Student ID 100999999 V 999991 PK Garza John 01/01/2016 M 9999991 District Name 100999999 100999999 999992 K Sanchez Samantha 01/01/2015 F 9999992 100999999 01/01/2014 0 999992 1 Adams Jonathon 9999993 Require cells are highlighted.

- District Code and School Code can be found by clicking on the District and School tabs above.
- If you are a large district and need a list of your school codes (as opposed to using the drop-down school list), please contact Texas Tech Support.

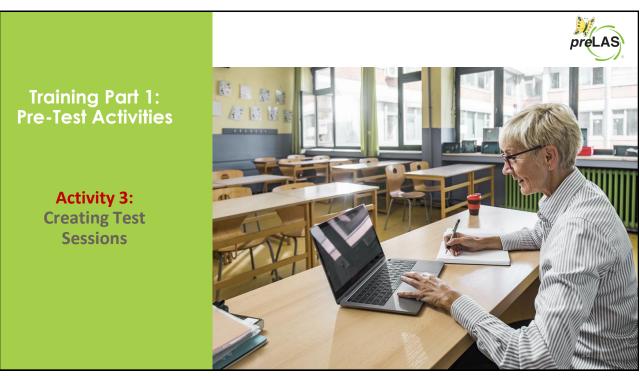

|                                   |                               |                         |                       | _        |
|-----------------------------------|-------------------------------|-------------------------|-----------------------|----------|
| DRC <b>(INSIGHT</b> * LAS LINK)   | S <u>MY APPLICATIONS</u>      | SCORING AND REPORTING   | OTHER LINKS           |          |
| Welcome to the D                  | Student Management            | Educator Scoring        | Professional Learning |          |
|                                   | Student Group Management      | Report Delivery         | License Dashboard     |          |
| Congratulations, you have suc     | Test Administrator Management | Interactive Reports     |                       |          |
| Several helpful links are just a  | User Management               | GENERAL INFORMATION     |                       | he top c |
| If you are having difficulty navi | TEST PREPARATION              | General Information     |                       | support  |
| 866.282.2250 (7:00 a.m 8:00 )     | Test Management               | TECHNOLOGY SETUP        |                       |          |
|                                   | POST-TEST ACTIONS             | Central Office Services |                       |          |
| ACCESS ONLINE TOOL                | Student Management            | Central Office Services |                       |          |
| Publicly accessible versions of   |                               | <del>.</del>            |                       | practice |

X Creating a Test Session preLAS DRCINSIGHT LAS LINKS - TEST MANA Test Sessions Manage Test Sessions Upload Multiple Test Sessions To add a session, choose \* Instructions preLAS Online from the District School Sales and Training District - V Cara Quinn Sa . Student ID Administration dropdown. irst Name Scoring Option
(All) Test Admi ~ Assessment (All) LAS Links Form ¥ Choose the School (as Date Range TO: applicable) from the drop-Print All Tickets down menu, then click Add Sessions Status Summary Session, found at the bottom of the page. 

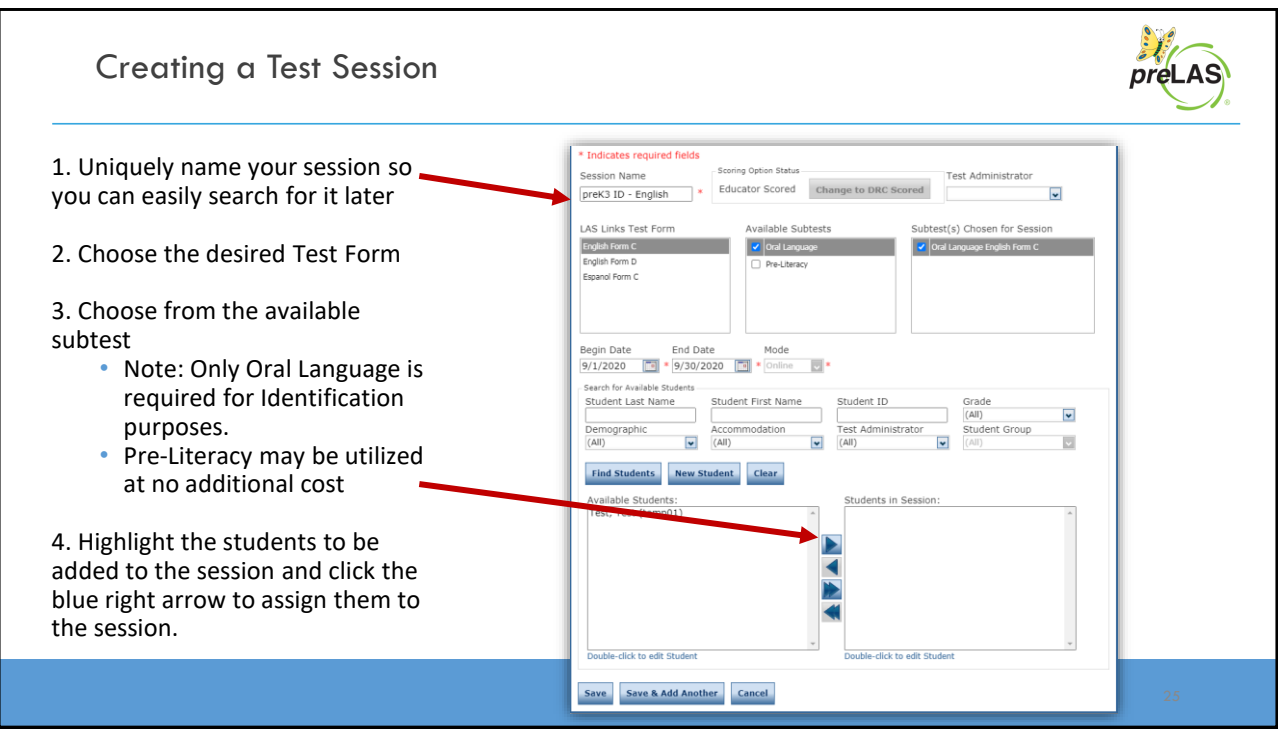

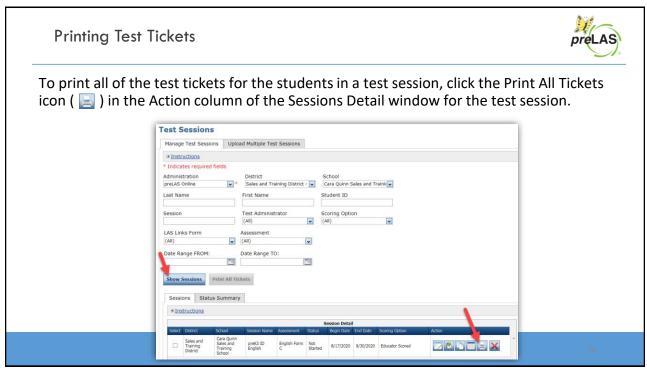

|                        |                  | Student      | Roster is     | for    |                                                    |                              |                                   |                                      |                                                           |
|------------------------|------------------|--------------|---------------|--------|----------------------------------------------------|------------------------------|-----------------------------------|--------------------------------------|-----------------------------------------------------------|
| preLAS C<br>Student Te |                  | the Test A   |               |        |                                                    | and Training District        |                                   | The Test Ad                          | ministrator uses the                                      |
|                        |                  | the rest #   | Aurimisuo     | ator   | School: Cara C<br>School<br>LAS Links Form: Englis |                              | The Test Administrator uses the   |                                      |                                                           |
|                        |                  |              |               |        | Assessment: Englis<br>Test Session: preK3          | h Form C<br>ID English       | Т                                 | Fest Ticket in                       | formation to log into                                     |
| Completed              | Accommodation(s) | Student Name | Date of Birth |        | st Session Window: 8/17/2                          | 020 to 9/30/2020<br>Password |                                   | the test                             | NOT the student.                                          |
|                        | N/A              | Jane, Doe    | 5/25/2018     | Temp02 | DJANE1                                             | RICE4675                     |                                   | the test.                            | Not the student.                                          |
|                        | N/A              | John, Doe    | 5/25/2018     | Temp03 | DJOHN1                                             | FORM2264                     |                                   |                                      |                                                           |
|                        | N/A              | Test, Test   | 5/25/2018     | temp01 | TTEST1                                             | BIRD2592                     |                                   | nline Online Test Ticket             | preLAS Online Online Test Ticket                          |
|                        |                  |              |               |        |                                                    |                              | Doe                               | orm C - English Form C               | English Form C - English Form C<br>Doe                    |
|                        |                  |              |               |        |                                                    |                              | Jane<br>Date of Birth:            | 5/25/2018                            | John<br>Date of Birth: 5/25/2018                          |
|                        |                  |              |               |        |                                                    |                              | Accommodation(s):                 | N/A                                  | Accommodation(s): N/A                                     |
|                        |                  |              |               |        |                                                    |                              | Test Session Name:<br>Student ID: | preK3 ID English<br>Temp02           | Test Session Name: preK3 ID English<br>Student ID: Temp03 |
|                        |                  |              |               |        |                                                    |                              | Username:                         | DJANE1                               | Username: DJOHN1                                          |
|                        |                  |              |               |        |                                                    |                              |                                   | RICE4675<br>nline Online Test Ticket | Password: FORM2264                                        |
|                        |                  |              |               |        |                                                    |                              | Test                              | orm C - English Form C               |                                                           |
|                        |                  |              |               |        |                                                    |                              | Test<br>Date of Birth:            | 5/25/2018                            | Test Ticket is for                                        |
|                        |                  |              |               |        |                                                    |                              | Accommodation(s):                 | N/A                                  | the Test Administrato                                     |
|                        |                  |              |               |        |                                                    |                              | Test Session Name:<br>Student ID: | preK3 ID English<br>temp01           |                                                           |
|                        |                  |              |               |        |                                                    |                              | Username:                         | TTEST1                               |                                                           |
|                        |                  |              |               |        |                                                    |                              | Password:                         | BIRD2592                             |                                                           |

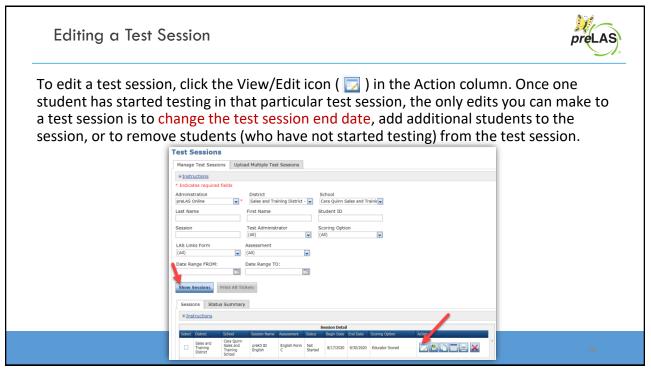

Training Part 2: Administering preLAS Online

Activity 1: Testing Experience

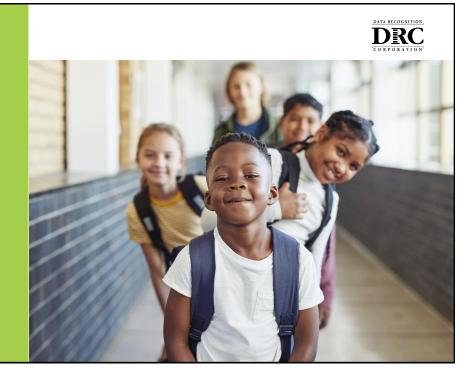

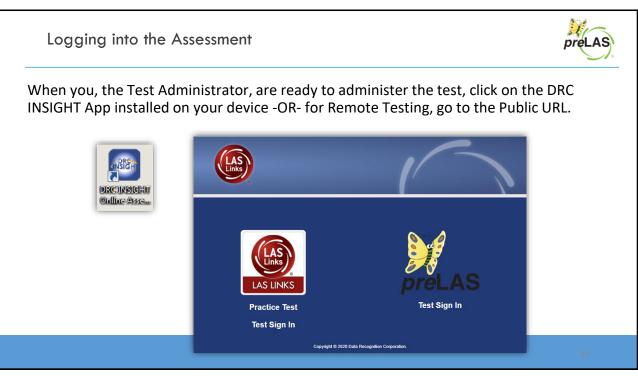

| Logginę | g into the Assessmen                                                      | t                            |                                |                                                    |                                        |                                               |                                                                                                    |            | preLAS |
|---------|---------------------------------------------------------------------------|------------------------------|--------------------------------|----------------------------------------------------|----------------------------------------|-----------------------------------------------|----------------------------------------------------------------------------------------------------|------------|--------|
|         | preLAS                                                                    |                              |                                |                                                    |                                        |                                               |                                                                                                    |            |        |
|         | Sign in to DRC INSIGHT with the Username and<br>Password provided to you. |                              |                                |                                                    |                                        | ord pro                                       | Jsername<br>vided to y<br>st Ticket                                                                  |            |        |
|         | Username:<br>Password:<br>Back<br>Copyright © 2020 Date                   | C:<br>LAS Link<br>Student Te |                                |                                                    |                                        |                                               | chool: Cara C<br>School<br>LAS Lines Form: English F<br>As ssment: Grades 2<br>The assion: 2-3 EL Id | ien cation |        |
|         |                                                                           | Completed                    | Accommodation(s)<br>N/A<br>N/A | Student Name<br>Garza, Charlie<br>Hernandez, Felix | Date of Birth<br>7/23/2010<br>2/5/2012 | Test :<br>Student ID<br>123453427<br>10012345 | User Name                                                                                            | Password   |        |
|         |                                                                           |                              | N/A<br>N/A<br>N/A              | Jeffrey, Ryan<br>Kim, Robin<br>mary, garza         | 10/12/2005<br>9/23/2015<br>8/22/2005   | 012345678<br>132870<br>1234                   |                                                                                                    |            | 31     |

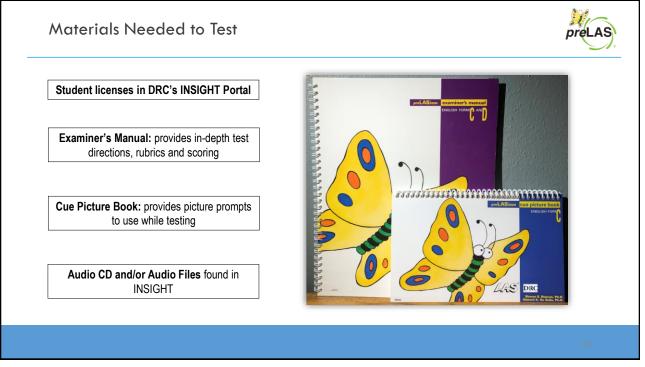

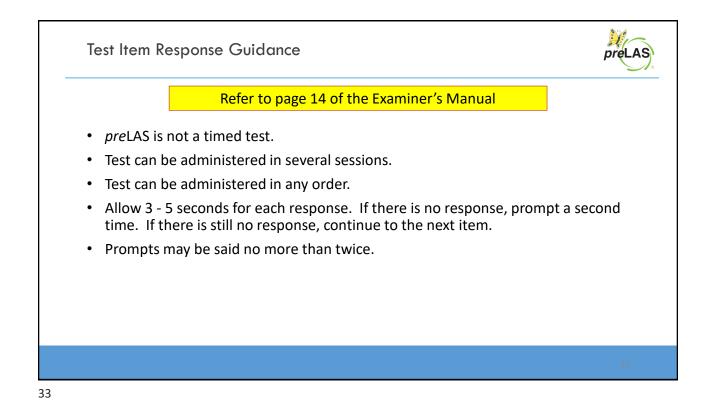

| Simon Says                                              | 🖉 🕞 🔎 Line<br>Guide           | For more detailed information, refer to:                                          |
|---------------------------------------------------------|-------------------------------|-----------------------------------------------------------------------------------|
| Simon Says                                              |                               | Page 15 of the Examiner's Manual                                                  |
| We're going to play a game cal exactly what Simon says. | lled Simon Says. Simon is son | neone who tells us what to do. You do                                             |
| Practice 1: Simon says look up                          |                               |                                                                                   |
| O Correct Response O Inc                                | orrect Response 🔘 No Res      | ponse                                                                             |
|                                                         |                               |                                                                                   |
|                                                         | Description:                  | Students play a game called Simon Says. The si what Simon tells him or her to do. |
|                                                         | Examples:                     | Simon says look up                                                                |
|                                                         |                               | Simon says look down                                                              |
|                                                         |                               | Simon says touch your ear                                                         |
|                                                         | Scoring:                      | Test Administrator clicks on the circle for                                       |

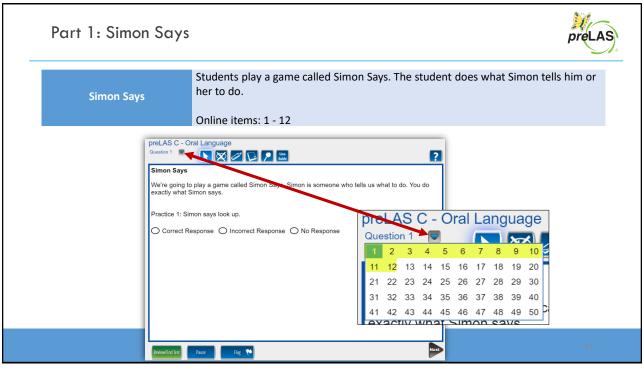

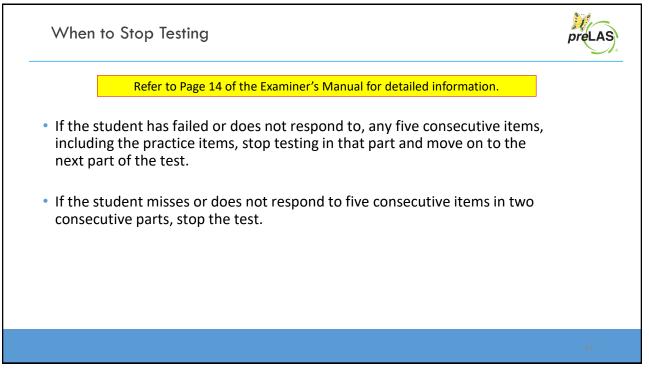

| When/How to Stop Testing                                                                                                    | preLAS   |
|----------------------------------------------------------------------------------------------------|----------|
| Simon Says       Image: Construction of the system of the system of the sy |          |
| Tip: To keep track of items missed, flag each item that is marked as Incorrect or No Response                                                                                                    | 3.<br>37 |

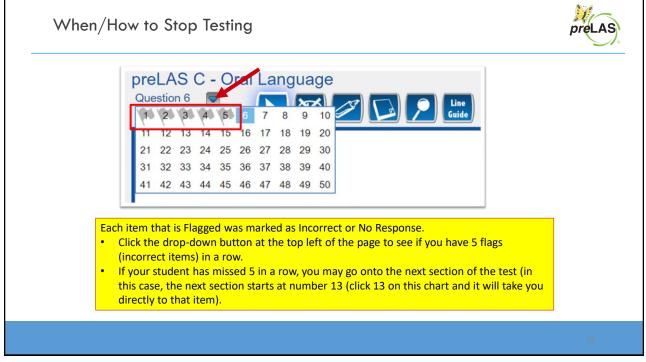

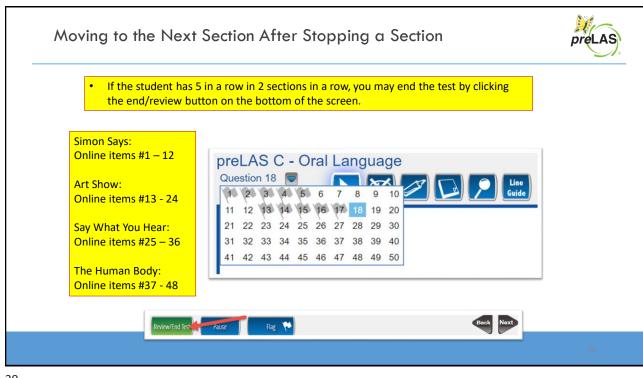

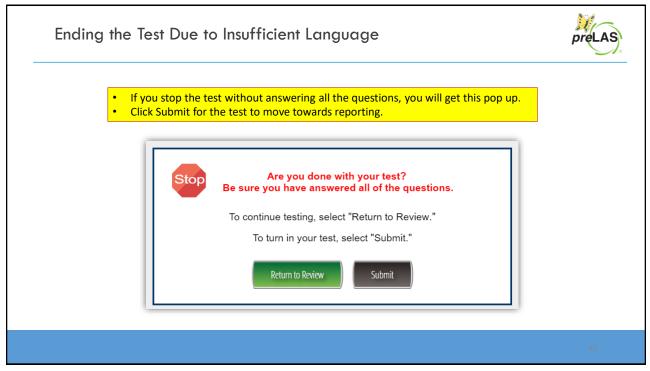

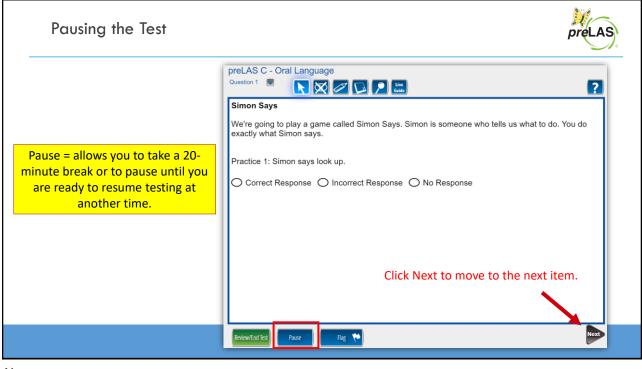

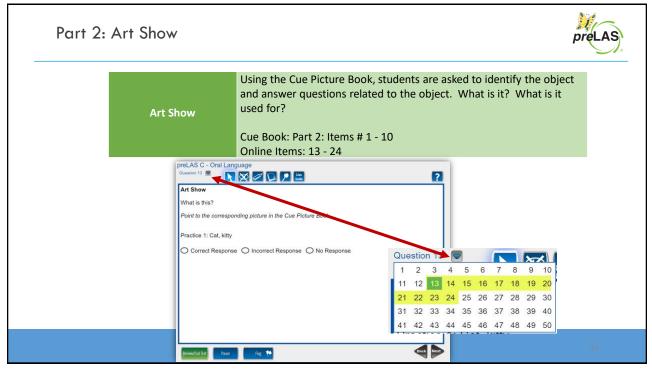

| Part 2 | : Art Show                                                                                                    |              | preLAS                                                                                                    |
|--------|----------------------------------------------------------------------------------------------------|--------------|----------------------------------------------------------------------------------------------------|
|        | PreLAS C - Oral Language<br>Question 13  Art Show                                                                                      | this?"       | he <b>Cue Picture Book</b> , point to the picture and ask "What is<br>re detailed information, refer to Page 16 of the Examiner's<br>I                   |
| Say 🗪  | What is this?<br>Point to the corresponding picture in the Cue is<br>Practice 1: Cat, kitty<br>O Correct Response O Incorrect Response |              |                                                                                                    |
|        | Correct Response C incorrect Response                                                                                                  | Description: | Using the Cue Picture Book, students are asked to<br>identify the object and answer questions related to the<br>object. What is it? What is it used for? |
|        |                                                                                                    | Examples:    |                                                                                                    |
|        | Review/End Test Pause Rag 🌾                                                                                                    | Scoring:     | Using the student answer sheet, fill in the circle for correct responses                                                                                 |

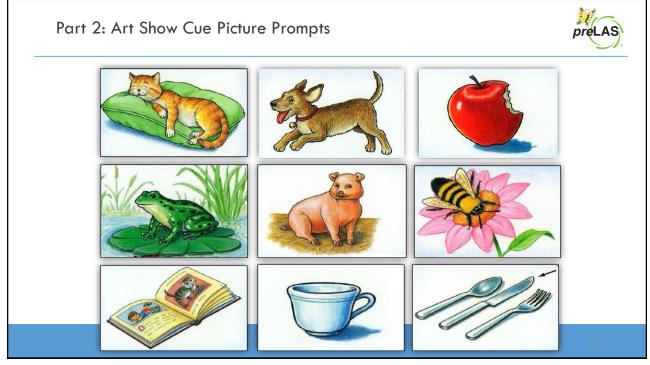

| Part 3: Say | y What You Hear                                                                                                    |                                                                     | preLAS |
|-------------|----------------------------------------------------------------------------------------------------|---------------------------------------------------------------------|--------|
|             | Say What You Hear                                                                                                    | The student repeats what he or she hears.<br>Online items # 25 - 36 |        |
|             | preLAS C - Oral Language<br>Question 25<br>Say What You Hear<br>Say: Listen to me (or the audio file)<br>Practice 1: Good morning.<br>O Correct Response O Incorrect | nd say what you hear.                                               |        |
|             | Roview/End Test Pause Rag 阳                                                                                                    |                                                                     | 45     |

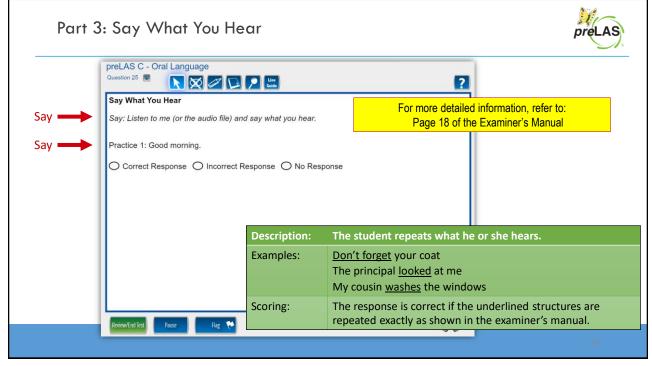

|                                         |                                            |                                                                |       | For the entire chart, refer to:<br>Page 18 of the Examiner's Manual |  |  |
|-----------------------------------------|--------------------------------------------|----------------------------------------------------------------|-------|---------------------------------------------------------------------|--|--|
| Prompt                                  | Structure Tested                           | Correct Resp                                                   | onses | Incorrect Responses                                                 |  |  |
| <u>Don't forget</u> your coat.          | negative<br>command                        | Don't forget                                                   | •     | No forget your coat.                                                |  |  |
| The principal <u>looked</u><br>at me.   | past tense                                 | The principa<br>me.<br>The principa<br>me.                     |       | The principal look me.<br>The principal look at<br>me.              |  |  |
| My cousin <u>washes</u><br>the windows. | Third person<br>singular,<br>present tense | My cousin <u>w</u><br>windows.<br>My cousin <u>w</u><br>floor. |       | My cousin wash the windows.                                         |  |  |

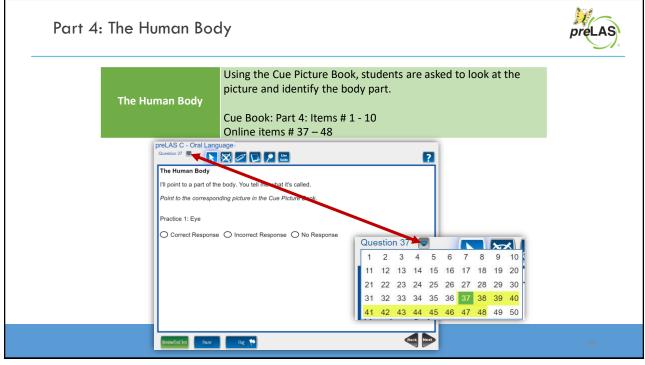

| Part  | 4: The Human Body                                                                                                    |                      | preLAS                                                                                                    |  |  |
|-------|----------------------------------------------------------------------------------------------------|----------------------|----------------------------------------------------------------------------------------------------|--|--|
|       | Question 37 C - Oral Language:                                                                                                    |                      | ing the <b>Cue Picture Book</b> , point to the picture and ask "What is this?"<br>r more detailed information, refer to Page 20 of the Examiner's Manual |  |  |
| Say 🗪 | <ul> <li>I'll point to a part of the body. You tell n</li> <li>Point to the corresponding picture in th</li> <li>Practice 1: Eye</li> <li>Correct Response O Incorrect R</li> </ul> | ne Cue Picture Book. | ed.<br>Book.                                                                                                    |  |  |
|       |                                                                                                    | Description:         | Using the Cue Picture Book, students are asked to look at the picture and identify the body part                                                         |  |  |
|       |                                                                                                    | Examples:            |                                                                                                    |  |  |
|       | Review/End Test Pause Rag 🌾                                                                                                    | Scoring:             | Using the student answer sheet, fill in the circle for correct responses                                                                                 |  |  |

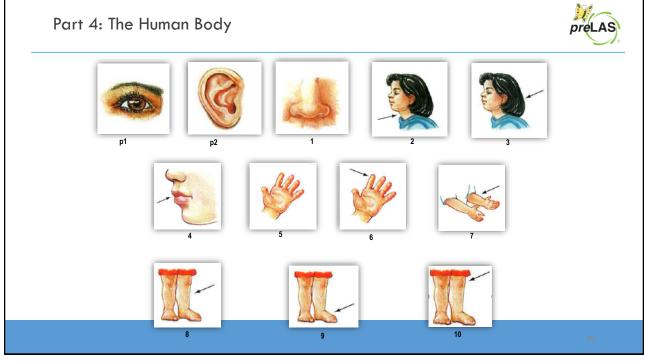

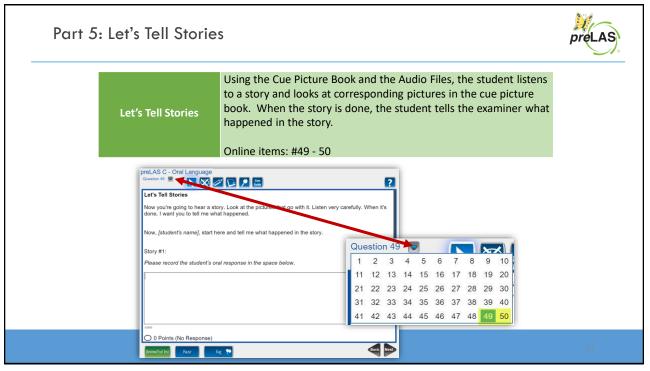

| essing the Audio F  | iles            |                                                        |                                                               |               |    |
|---------------------|-----------------|--------------------------------------------------------|---------------------------------------------------------------|---------------|----|
|                     | (S 👻 GENERAL IN | NFORMATION -                                           |                                                               |               |    |
| General Information | Announcements   | Documents Dow                                          | nloads Online Training                                        | 9/7/2021      | 11 |
| Documents           |                 |                                                        |                                                               | 7/31/2020 7   | 10 |
| Documents           |                 |                                                        |                                                               | 7/31/2020 🛛 🦉 | 1  |
| Instructions        | Docume          | ent Type                                               |                                                               | 7/31/2020     | 70 |
| LAS Links           | Assessm         | nent Resources 🔽                                       |                                                               | 7/31/2020 🛛 🥻 |    |
| Show Documents      |                 | Guidance<br>Lessons                                    | ,                                                             | 7/31/2020 🔀 🖹 | 16 |
|                     |                 | LAS Link                                               | r LAS Links Home Letter - English (Word Version)              | 7/30/2020     | 1  |
|                     |                 | LAS Links                                              | r LAS Links Home Letter - English (PDF Version)               | 7/30/2020     | R  |
|                     | LAS Links       | LAS Links                                              | r LAS Links Home Letter - Spanish (PDF Version)               | 7/30/2020     | I  |
|                     | LAS Links       | Assessment<br>Resources - Spanish                      | r LAS Links Home Letter - Spanish (Word Version)              | 7/30/2020     | 7  |
|                     |                 | Assessment Proficiency Level Descriptors               | Proficiency Level Descriptors                                 | 7/31/2020     |    |
|                     | LAS Links       | Assessment LAS Links<br>Resources Paper Audio<br>Files | And a Film and M. Free C. and M. Free Free C. 140 Hale Free L | 7/31/2        |    |

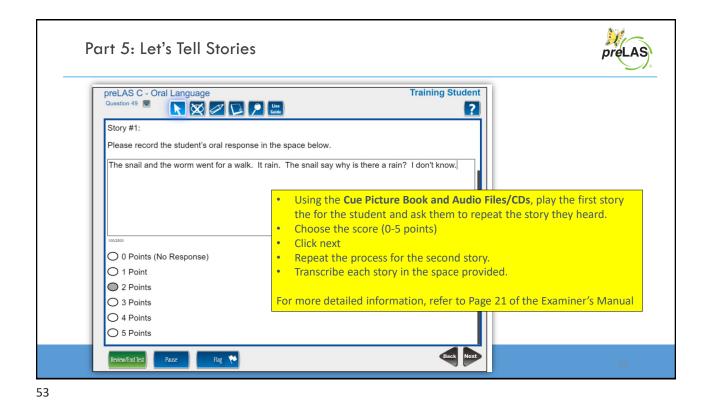

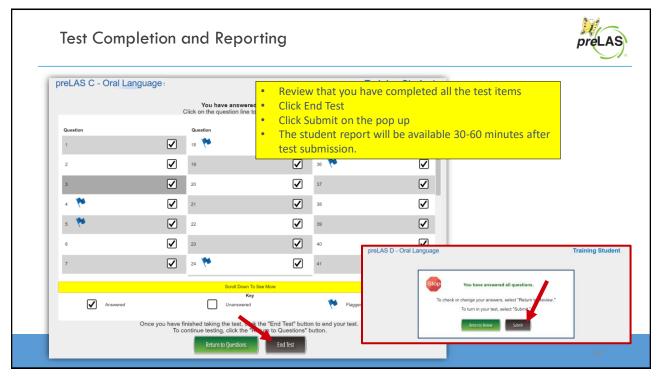

Training Part 2: Administering preLAS Online

Activity 2: Holistically Scoring Part 5: Let's Tell Stories

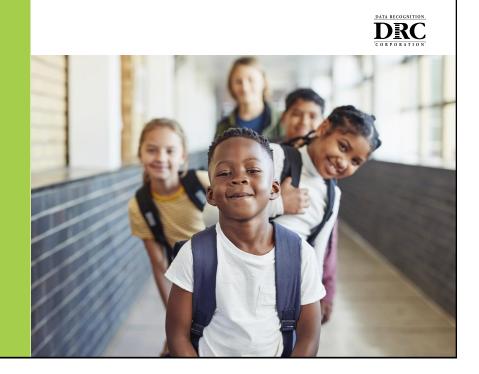

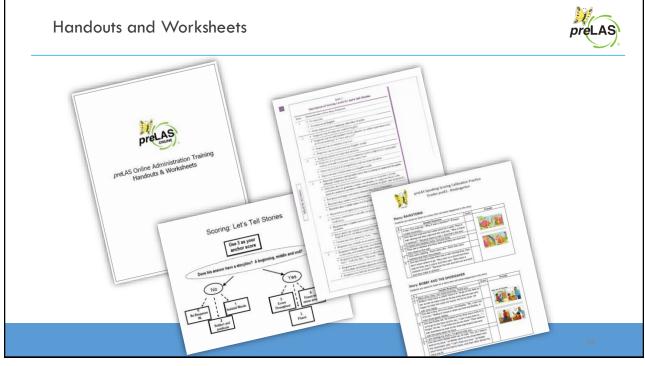

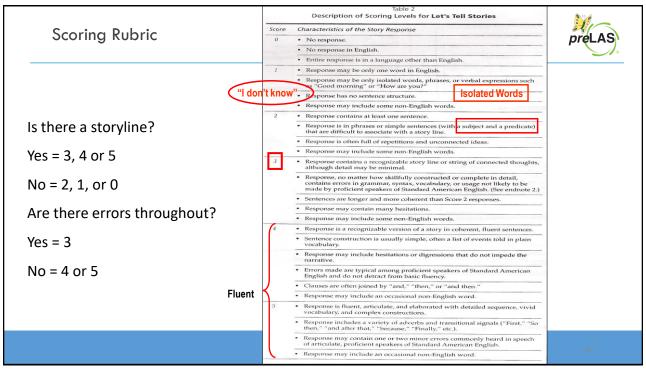

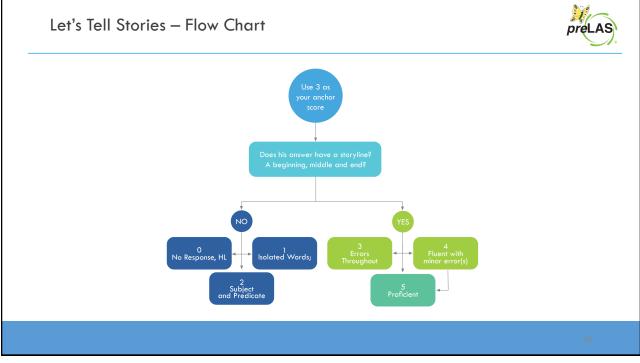

# Let's Tell Stories – Scoring Practice

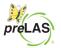

DATA RECOGNITION, DR(

#### Story: Rainstorm

Students are asked to listen to a story then tell what happened in the story.

| Student | Sample Response                                                                                                    | Score Rainstorm                         |
|---------|----------------------------------------------------------------------------------------------------|-----------------------------------------|
| 1       | It rain. The snail say, "Why it was a rainbow?" (Porque estaba lloviendo.)                                                                                                    |                                         |
| 2       | One day the snail and the snake went for a walk. Then it was raining and they walk and the snail say, "Why is there a rainbow?" "Because there is rain." And that's the end.                                                                              |                                         |
| 3       | It rained and rainbow come. Sun just drop.                                                                                                    |                                         |
| 4       | They see a rainbow and they walk and they can look and they head to the wall.                                                                                                    | 200000000000000000000000000000000000000 |
| 5       | They were walkingThere were rainThen they were rainbow and then they played.                                                                                                    |                                         |
| 6       | One day they go to play then was a rain coming they, they don't know where to go. They color in a shovel and they said he they saw a colors and they said, "Why does a rainbow on here?" "Because the rain and the sun are both and they make a rainbow." |                                         |

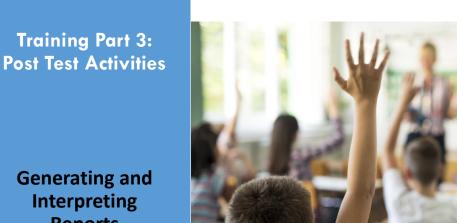

Reports

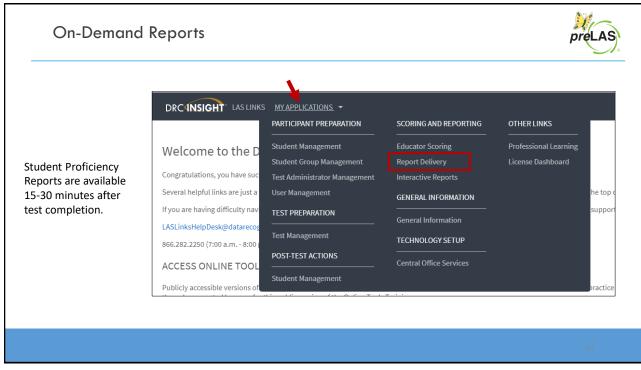

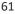

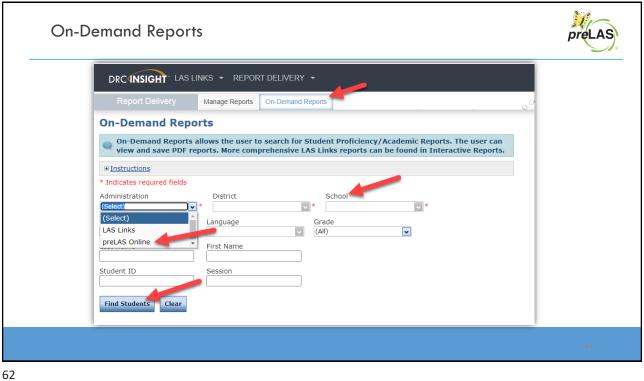

| On-De                                                            | emana                                                                                                    | d Reports   |            |                 |                                                            |         |       | preLAS |
|------------------------------------------------------------------|----------------------------------------------------------------------------------------------------|-------------|------------|-----------------|------------------------------------------------------------|---------|-------|--------|
| Choose if<br>you want<br>the report<br>in English or<br>Spanish. | Administration     District       preLAS Online     Image: Sales and Training District - Image: Student Proficiency Report       Student Proficiency Report     Image: Student Proficiency Report       Last Name     First Name       Student ID     Session       Find Students     Clear |             |            | District - • *  | School<br>Cara Quinn Sales and Trainir *<br>Grade<br>(All) |         |       |        |
|                                                                  | Students                                                                                                    |             |            |                 |                                                            |         |       |        |
|                                                                  | Select                                                                                                    | Last Name 🔺 | First Name | State StudentID | <ul> <li>Date Of Birth</li> </ul>                          | ▲ Grade | ction |        |
|                                                                  |                                                                                                    | Jane        | Doe        | Temp02          | 05/25/2015                                                 | к       | 77 😰  |        |
|                                                                  |                                                                                                    | John        | Doe        | Temp03          | 05/25/2016                                                 | PK      | 7     |        |
|                                                                  |                                                                                                    | Test        | Test       | temp01          | 05/25/2016                                                 | PK      | 7     |        |
|                                                                  |                                                                                                    |             |            |                 |                                                            |         |       | 63     |

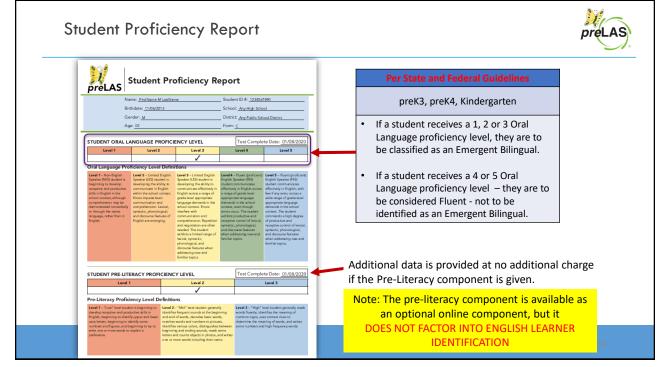

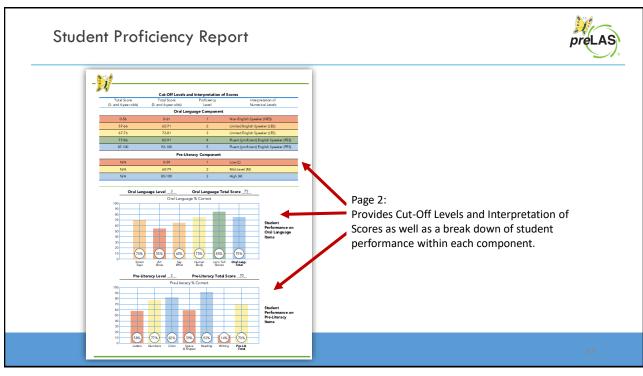

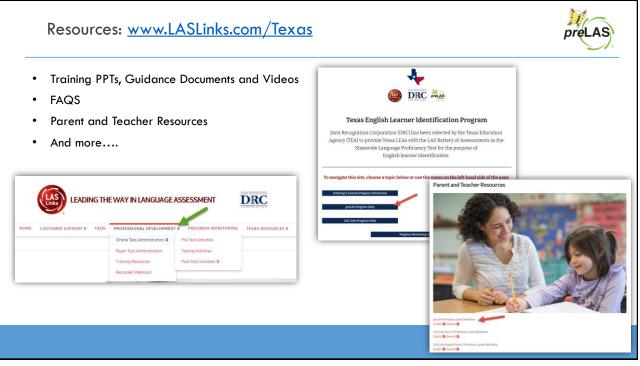

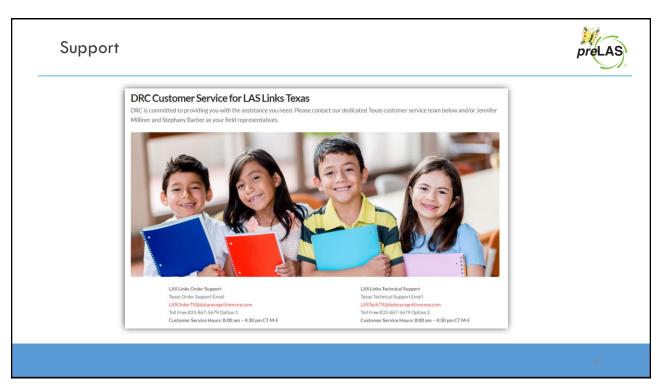